Документ подписан простой электронной подписью Информация о владельце: ФИО: Локтионова Оксана Геннадьевна Должность: проректор по учебной работе

# МИНОБРНАУКИ РОССИИ

Дата подписания: 16.06.2023 13:46:30<br>Уникальный программные де де ральное государственное бюджетное образовательное учреждение орезисанный программный ключ.<br>0b817ca911e6668abb13a5d426d39e5f1c11eabbf73e943df4ashidChaGp08OGpa30вания

«Юго-Западный государственный университет»  $(IO3<sub>l</sub>Y)$ 

Кафедра программной инженерии

**УТВЕРЖДАЮ** Проректор по учебной работе **Ф.А. Г. Локтионова** a Mr Д государственный  $2021$   $\Gamma$ . (IOSITY)

# Информационно-аналитические системы

методические указания к лабораторным занятиям для магистров направления 02.04.03 Математическое обеспечение и администрирование информационных систем

Курск 2021

УДК 004.94 Составитель: Ю.А. Халин

# Репензент

Кандидат технических наук, с.н.с, доцент А.В. Ткаченко

Информационно-аналитические системы: методические указания к лабораторным занятиям / Юго-Зап. гос. ун-т; сост. Ю.А. Халин. - Курск, 2021. - 29 с. - Библиогр.: с. 29.

работе рассматриваются информационно-аналитические B системы поддержки принятия решений. Изложены краткие теоретические сведения, приведены примеры информационно-аналитических систем, а также задания для самостоятельного решения.

Методические рекомендации предназначены для студентов, обучающихся направлению подготовки 02.04.03 Математическое обеспечение  $\overline{M}$  $\Pi$ <sup>O</sup> администрирование информационных систем.

Текст печатается в авторской редакции.

Подписано в печать 14.12.2024 . Формат 60х84 1/16. Усл.печ. л. 1,7 п.л. Уч.-изд. л. 1,5. Тираж 100 экз. Заказ 1729. Бесплатно. Юго-Западный государственный университет. 305040, г. Курск, ул. 50 лет Октября, 94.

# **Содержание**

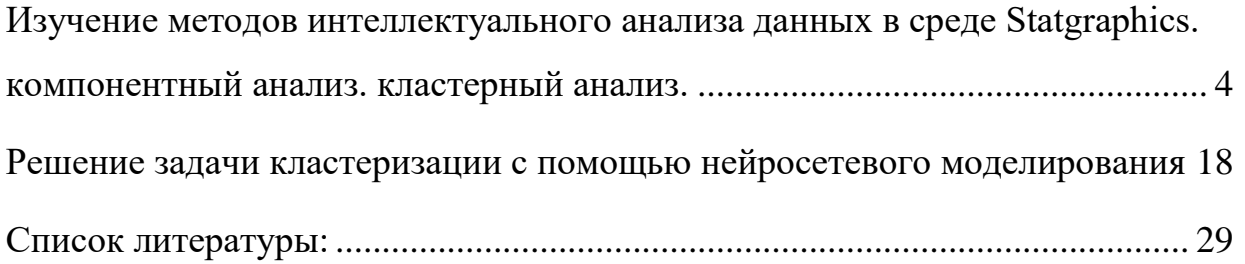

#### **работа №1**

# <span id="page-3-0"></span>**Изучение методов интеллектуального анализа данных в среде Statgraphics. компонентный анализ. кластерный анализ.**

# **1 Цель работы**

Изучение особенностей применения компонентного и кластерного анализа в среде *StatGraphics* с целью исследования структуры данных и извлечения знаний.

# **2 Теоретические сведения**

### 2.1 Компонентный анализ

С геометрических позиций алгоритм построения главных компонент (ГК) состоит в следующем.

Производится центрирование исходных данных (рисунок 1а); система координат переносится в центр распределения данных (центроид) (рисунок 1б).

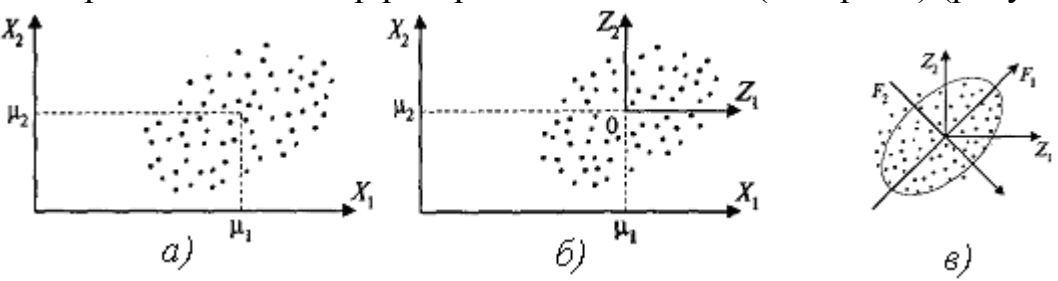

Рисунок 1 *– Ф*ормирование главных компонент

Затем осуществляется формирование главных компонент *F1, F2,…,F<sup>p</sup>* (рисунок 1в). Линейные комбинации выбираются таким образом, что среди всех возможных комбинаций первая ГК *F1(X)* обладает наибольшей дисперсией. Дисперсия σ стремится к максимуму. Графически это выглядит как ориентация новой координатной оси *F<sup>1</sup>* вдоль направления наибольшей вытянутости эллипсоида рассеивания объектов в исходном пространстве *P* признаков.

Вторая ГК *F2(X)* перпендикулярна первой и строится исходя из предположений нахождения максимальной дисперсии среди всех оставшихся линейных комбинаций.

Графически это интерпретируется направлением наибольшей вытянутости эллипсоида рассеивания, который перпендикулярен первой главной компоненте.

Достоинства метода.

1. С точки зрения визуализации многомерных данных метод обладает свойствами наименьшего искажения структуры исходного пространства при проецировании в пространство меньшей размерности.

2 Метод применяется успешно в системе с другими методами исследования данных, например в корреляционно-регрессионном анализе.

Недостатки метода.

Возможна ситуация, когда весовые коэффициенты имеют близкие по величине значения. В этом случае результат слабо интерпретируем. Эта проблема решается применением других видов анализа, например факторного, добавлением или исключением переменных из анализа.

# 2.2 Кластерный анализ

Постановка задачи кластеризации. Дано: множество п объектов, характеризуемых т признаками. Необходимо выполнить разбиение заданного множества объектов на заранее неизвестное или в редких случаях заданное количество групп (кластеров) на основании некоторого математического критерия кластеризации.

Claster (гроздь, пучок, скопление) - группа элементов, которые общими свойствами. Критерий характеризуются какими-то качества кластеризации в той или иной мере должен отражать следующие неформальные требования:

1) внутри групп объекты должны быть тесно связанны между собой;

2) объекты разных групп должны быть далеки друг от друга;

3) распределение объектов по группам должно быть равномерным.

Методы кластерного анализа позволяют решать следующие задачи:

1) проведение классификации объектов с учетом множества признаков с целью углубления знаний о множестве изучаемых признаков;

2) проверка выдвигаемых предположений о наличии некоторой структуры в изучаемом множестве объектов;

3) построение новых классификаций для слабо изученных явлений, то есть поиск в изучаемом множестве заранее неизвестной структуры.

Все методы кластерного анализа делятся на две группы:

- агломеративные (объединяющие) построены  $\equiv$ Ha основе последовательного объединения объектов в группы.
- дивизионные (разделяющие) построены на основе расчленения группы на отдельные объекты.

Основные проблемы в кластерном анализе.

1 Определение мер сходства (метрики).

Метрика – мера близости между двумя объектами в т-мерном пространстве.

От выбранной метрики зависит окончательный вариант разбиения.

1) евклидово расстояние:  $d_{ij} = \sqrt{\sum_{k=1}^{m} (x_{ik} - x_{jk})^2}$ ,

2) взвешенное евклидово расстояние:  $d_{ij} = \sqrt{\sum_{k=1}^{m} w_k (x_{ik} - x_{jk})^2}$ ,

3) расстояние *city-block:*  $d_{ij} = \sum_{k=1}^{m} |x_{ik} - x_{jk}|$ ,

4) расстояние *Минковского*:  $d_{ii} = \left(\sum_{k=1}^{m} |x_{ik} - x_{ik}|^p\right)^{p}$  $d_{ij} = \sum_{k=1}^{n} |x_{ik} - x_{jk}|$ 1  $\begin{bmatrix} 1 & \cdots & \cdots & \cdots \end{bmatrix}$ )  $\mathsf I$  $\mathsf I$  $\backslash$  $=\left(\sum_{k=1}^m \left| x_{ik}\right. -\right.$ ,

где *<sup>d</sup>ij* – расстояние между *i*-м и *j*-м объектами;

 $x_{i,j}$ ,  $x_{j,l}$  – значения l-й переменной соответственно у i-го и j-го объектов;

 $w_k$  – вес, приписываемый  $k$ -й переменной.

Обобщенный алгоритм кластерного анализа.

Шаг 1. Задается начальное (искусственное или произвольное) разбиение на кластеры, и определяется некоторый математический критерий качества автоматической классификации.

Шаг 2. Объекты переносятся из кластера в кластер до тех пор, пока значение критерия качества не перестанет улучшаться. При этом возможен либо полный перебор вариантов, либо сокращенный на основании каких-либо эвристик.

# **3 Ход работы**

3.1 Рассмотрим пример, относящийся к сравнительному оцениванию автомобилей. Создадим таблицу с данными: выборочные сведения о фирмеизготовителе, название модели, а также параметры автомобиля: вес (*weight*), число цилиндров (*cylinders*), ускорение (*accel*), объем двигателя (*displace*) и мощность (*horspower*) (рисунок 2).

|                                                                                                    |              | STATGRAPHICS Plus - Untitled StatFolio - [ <untitled>]</untitled>      |      |                          |                  |       |          | EDR                 |  |
|----------------------------------------------------------------------------------------------------|--------------|------------------------------------------------------------------------|------|--------------------------|------------------|-------|----------|---------------------|--|
| Ħ                                                                                                    |              | File Edit Plot Describe Compare Relate Special SnapStats!! View Window |      | Help                     |                  |       |          | $ \bar{$ } $\times$ |  |
| 6日間<br>$8$ M $\mathbb{F}$ $\circ$<br>a d<br>MK <sup>O</sup> ® <mark>M</mark> ( 2 2 8 3 8 8 9 8 )<br>申 |              |                                                                        |      |                          |                  |       |          |                     |  |
|                                                                                                    | изготовитель | Модель                                                                 | Bec  | кол цилиндро             | <b>Чскорение</b> | Объем | Мощность |                     |  |
| 1                                                                                                    | Volkswagen   | <b>Rabbit DI</b>                                                       | 1985 | 4                        | 21.5             | 90    | 48       |                     |  |
| $\overline{c}$                                                                                        | Ford         | Fiesta                                                                 | 1800 | 4                        | 14.4             | 98    | 66       |                     |  |
| 3                                                                                                    | Mazda        | <b>GLC Deluxe</b>                                                      | 1985 | 4                        | 19.4             | 78    | 52       |                     |  |
| 4                                                                                                    | Datsun       | <b>B210 GX</b>                                                         | 2070 | 4                        | 18.6             | 85    | 70       |                     |  |
| 5                                                                                                    | Honda        | Civic CVCC                                                             | 1800 | 4                        | 16.4             | 91    | 60       |                     |  |
| 6                                                                                                    | Oldsmobile   | <b>Cutlass</b>                                                         | 3365 | 8                        | 15.5             | 260   | 110      |                     |  |
| 7                                                                                                    | Dodge        | <b>Diplomat</b>                                                        | 3735 | 8                        | 13.2             | 318   | 140      |                     |  |
| 8                                                                                                    | Mercury      | Monarch                                                                | 3570 | 8                        | 12.8             | 302   | 139      |                     |  |
| $\overline{9}$                                                                                        | Pontiac      | Phoenix                                                                | 3535 | 6                        | 19.2             | 231   | 105      |                     |  |
| 10                                                                                                    | Chevrolet    | Malibu                                                                 | 3155 | 6                        | 18.2             | 200   | 95       |                     |  |
| 11                                                                                                    | Ford         | <b>Fairmont A</b>                                                      | 2965 | 6                        | 15.8             | 200   | 85       |                     |  |
| 12                                                                                                    | Ford         | <b>Fairmont M</b>                                                      | 2720 | 4                        | 15.4             | 140   | 88       |                     |  |
| 13                                                                                                    | Plymouth     | Volare                                                                 | 3430 | 6                        | 17.2             | 225   | 100      |                     |  |
| 14                                                                                                    | AMC          | Concord                                                                | 3210 | 6                        | 17.2             | 232   | 90       |                     |  |
| 15                                                                                                    | <b>Buick</b> | Century                                                                | 3380 | 6                        | 15.8             | 231   | 105      |                     |  |
| 16                                                                                                    | Mercury      | Zephyr                                                                 | 3070 | 6                        | 16.7             | 200   | 85       |                     |  |
| 17                                                                                                    | Dodge        | Aspen                                                                  | 3620 | 6                        | 18.7             | 225   | 110      |                     |  |
| 18                                                                                                    | <b>AMC</b>   | <b>Concord D1</b>                                                      | 3410 | 6                        | 15.1             | 258   | 120      |                     |  |
| 19                                                                                                    | Chevrolet    | <b>MonteCarlo</b>                                                      | 3425 | 8                        | 13.2             | 305   | 145      |                     |  |
| 20                                                                                                    | <b>Buick</b> | RegalTurbo                                                             | 3445 | 6                        | 13.4             | 231   | 165      |                     |  |
| 21                                                                                                    | Ford         | Futura                                                                 | 3205 | 8                        | 11.2             | 302   | 139      |                     |  |
| 22                                                                                                    | Dodge        | Magnum XE                                                              | 4080 | 8                        | 13.7             | 318   | 140      |                     |  |
| 23                                                                                                    | Chevrolet    | Chevette                                                               | 2155 | 4                        | 16.5             | 98    | 68       |                     |  |
|                                                                                                    | ÷            | $\overline{ }$                                                         | arec | $\overline{\phantom{a}}$ |                  | 101   | or.      | 군                   |  |
| Ready                                                                                                 |              |                                                                        |      |                          |                  |       |          | NUM                 |  |

Рисунок 2 - Таблица с данными

Рассмотрим метод главных компонент. Выберем *Special > Multivariate Methods > Principal Components*. Появляется окно диалога для задания анализируемых переменных, выберем переменные, показанные на рисунке 3.

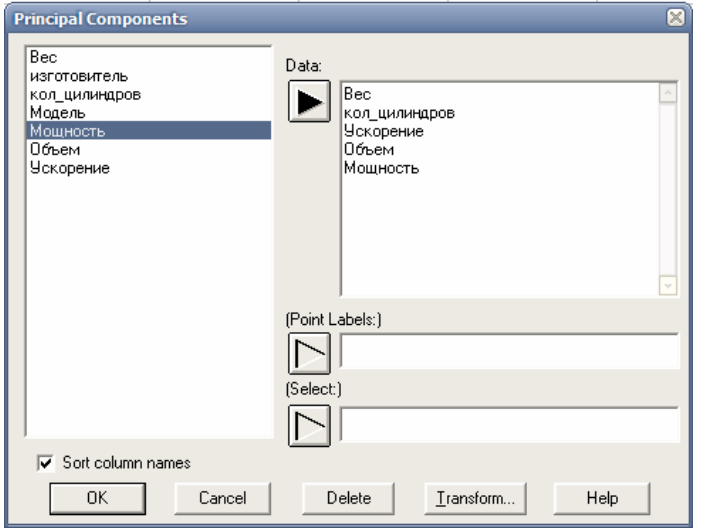

Рисунок 3 – Окно задания переменных для анализа

Получаем исходную сводку анализа метода ГК (рисунок 4), из которой заключаем, что анализу подвергаются переменные *weight (вес)*, *cylinders (кол\_цилиндров)*, *accel (ускорение)*, *displace (объем)* и *horspower (мощность)* и число объектов составляет 151.

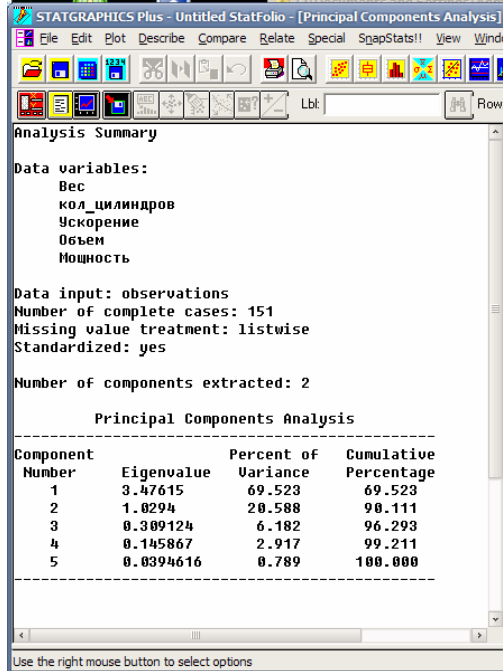

Рисунок 4 – Исходная сводка метода главных компонент

Далее следует информация непосредственно метода ГК: собственные значения ГК, упорядоченные по величине (*Eigenvalue*); процент дисперсии, приходящийся на каждую выделенную ГК (*Percent of Variance*); накопленный

процент дисперсии (Cumulative Percentage). Приведенные цифры говорят о том, что уже первые две главные компоненты описывают 90,11 % дисперсии исходных данных.

Нажав на правую клавишу мыши, выберем пункт Analysis Options  $\mathbf{M}$ установим количество компонент, равное трем (рисунок 5).

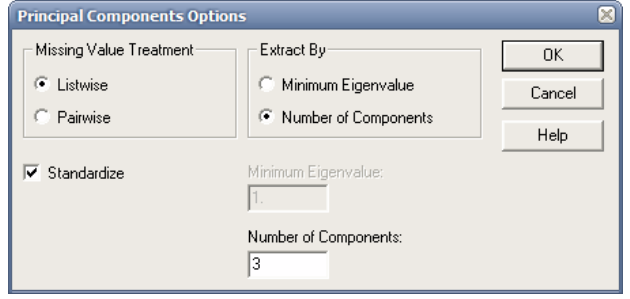

Рисунок 5 - Установка числа компонент

Для более детального анализа нажмем кнопку табличных опций (вторая слева в верхнем ряду) и в соответствующем окне диалога (рисунок 6) установим флажок компонентных весов (Component Weights), после чего получим следующую таблицу (рисунок 7).

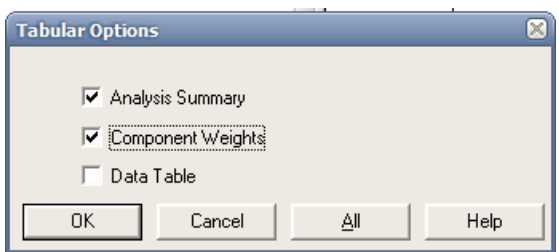

Рисунок 6 - Установка табличных опции

Как следует из полученных цифр, в первой ГК примерно одинаковые по величине положительные коэффициенты имеют вес, количество цилиндров, объем двигателя и мощность. Вместе с тем, во второй ГК превалирует только одна величина: ускорение. А в третьей ГК наблюдается сочетание веса машины и ее мощности (с положительным знаком), которому противопоставляется количество цилиндров (с отрицательным знаком).

Перейдем к рассмотрению диаграммы рассеивания всей совокупности автомашин в пространстве выделенных трех первых ГК. Для этого щелкнем левой кнопкой мыши на кнопке графических опций и инициализируем данное трехмерное отображение (рисунок 8).

| Analysis Summary                           |           |                                   |           |      |   |
|--------------------------------------------|-----------|-----------------------------------|-----------|------|---|
| Data variables:                            |           |                                   |           |      |   |
| <b>Rec</b>                                 |           |                                   |           |      | ≣ |
| <b>КОЛ ЦИЛИНДРОВ</b>                       |           |                                   |           |      |   |
| Ускорение                                  |           |                                   |           |      |   |
| Пбъем                                      |           |                                   |           |      |   |
| Мошность                                   |           |                                   |           |      |   |
| Data input: observations                   |           |                                   |           |      |   |
| Number of complete cases: 151              |           |                                   |           |      |   |
| Missinq value treatment: listwise          |           |                                   |           |      |   |
| Standardized: yes                          |           |                                   |           |      |   |
|                                            |           |                                   |           |      |   |
|                                            | Ш         |                                   |           | $\,$ |   |
|                                            |           |                                   |           |      |   |
| Table of Component Weights                 |           |                                   |           |      |   |
|                                            | Component | Component                         | Component |      |   |
|                                            |           |                                   | з         |      |   |
| Bec                                        | 0.492492  | 0.272583                          | 0.0518503 |      |   |
| кол_цилиндров 0.501315                     |           | $0.0928374 - 0.421138$            |           |      |   |
| .<br>Чскорение −0.161338 0.926091 0.251486 |           |                                   |           |      |   |
| Объем                                      |           | $0.517691$ $0.125393$ $-0.292074$ |           |      |   |
| Мошность 0.460544                          |           | $-0.209072$                       | 8.819391  |      |   |
|                                            |           |                                   |           |      |   |
|                                            |           |                                   |           |      |   |
|                                            |           |                                   |           |      |   |

Рисунок 7 – Веса признаков в главных компонентах

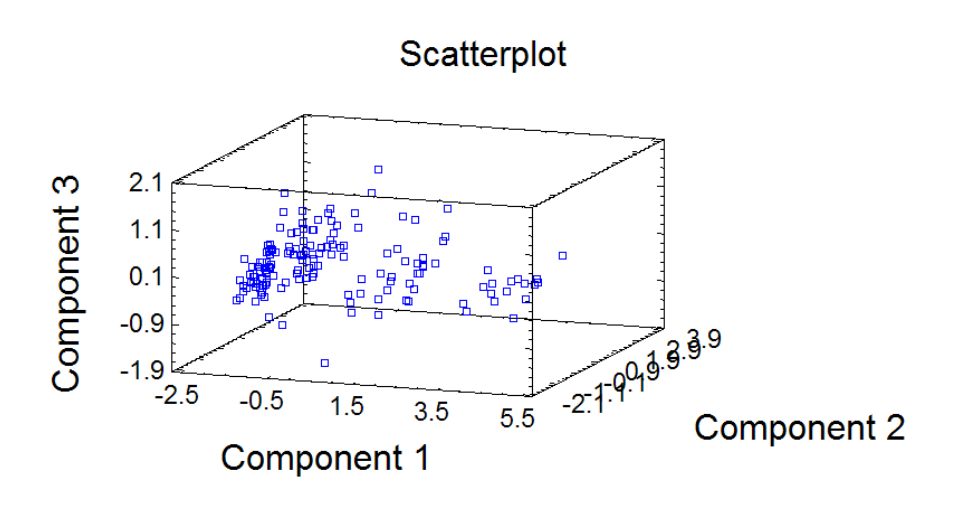

Рисунок 8 – Проекция исследуемых автомобилей

На представленном рисунке хорошо видно, что вся исследуемая совокупность автомашин разделилась на три достаточно четко выраженные группы. Для первой, наиболее многочисленной группы характерны сравнительно небольшие вес, количество цилиндров, мощность и объем двигателя (первая группа слева). Вместе с тем, большая доля автомашин этой группы обладают хорошим ускорением (высокие значения 2-й ГК) и высоким соотношением веса и мощности к количеству цилиндров (3-я ГК).

Рассмотрим применение кластерного анализа.

Выберем Special > Multivariate Methods > Cluster Analysis. Появляется окно диалога для ввода данных в кластерный анализ (рисунок 9).

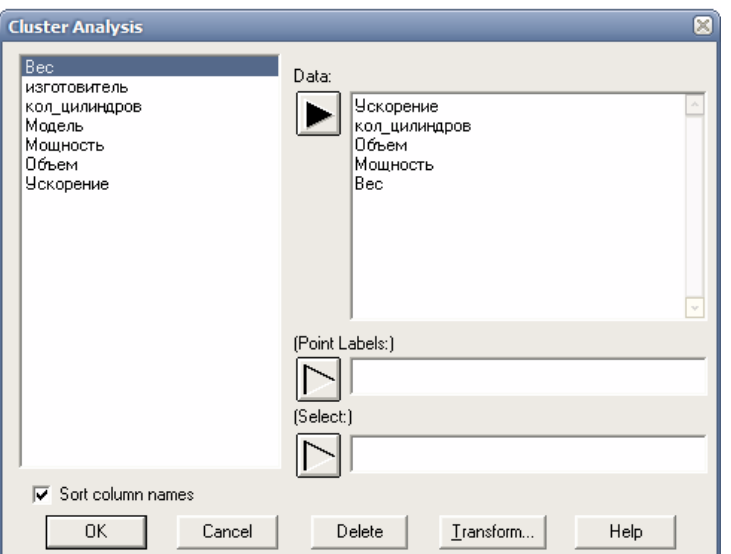

Рисунок 9 - Окно диалога ввода данных для кластерного анализа

Щелкнем правой кнопкой мыши — на экране появляется окно диалога для выбора параметров кластерного анализа. Установим флажок Wards, чтобы выделение кластеров происходило по методу Варда (рисунок 10).

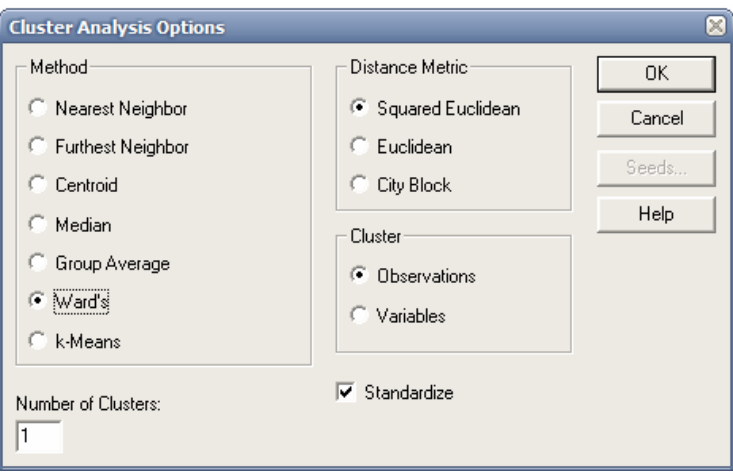

Рисунок 10 – Окно диалога для выбора параметров кластерного анализа

Выберем отображение в виде дендрограммы (Dendrogram) (рисунок 11).

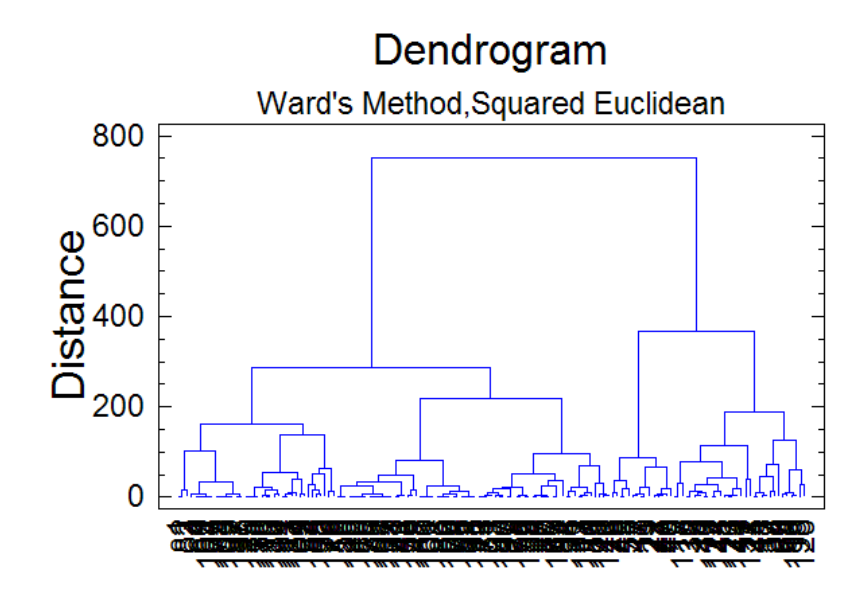

Рисунок 11 - Дендрограмма, полученная методом Варда для одного кластера

Дендрограмма отображает иерархическую структуру группирования объектов. На ней отчетливо видны как минимум три группы – отсюда следует, что для более подробного рассмотрения группировок следует задать их количество равным 3 (рисунок 12). Тогда дендограмма примет вид, изображенный на рисунке 13.

|                  |                                              |           | STATGRAPHICS Plus - Untitled StatFolio - [Cluster Analysis]                    |         |                |         |  | 88                  |
|------------------|----------------------------------------------|-----------|--------------------------------------------------------------------------------|---------|----------------|---------|--|---------------------|
|                  |                                              |           | ER File Edit Plot Describe Compare Relate Special SnapStats!! View Window Help |         |                |         |  | $ \bar{$ } $\times$ |
|                  | <mark>6 8 6</mark>                           | $\infty$  | $\mathbf{B} \mathbf{Q} $<br>- 15                                               |         |                |         |  |                     |
|                  | b <u>d d d s</u>                             |           | Lbl:                                                                           |         | <b>Hi Row:</b> | 腊       |  |                     |
| Analysis Summary |                                              |           |                                                                                |         |                |         |  |                     |
|                  |                                              |           |                                                                                |         |                |         |  |                     |
| Data variables:  |                                              |           |                                                                                |         |                |         |  |                     |
|                  | Ускорение                                    |           |                                                                                |         |                |         |  |                     |
| Объем            | кол_цилиндров                                |           |                                                                                |         |                |         |  |                     |
|                  | Мощность                                     |           |                                                                                |         |                |         |  |                     |
| Bec              |                                              |           |                                                                                |         |                |         |  |                     |
|                  |                                              |           |                                                                                |         |                |         |  |                     |
|                  | Number of complete cases: 151                |           |                                                                                |         |                |         |  |                     |
|                  | Clustering Method: Ward's                    |           |                                                                                |         |                |         |  |                     |
|                  | Distance Metric: Squared Euclidean           |           |                                                                                |         |                |         |  |                     |
| Cluster          | Members Percent                              |           |                                                                                |         |                |         |  |                     |
|                  |                                              |           |                                                                                |         |                |         |  |                     |
|                  |                                              | 104 68.87 |                                                                                |         |                |         |  |                     |
| 12               | $15 -$                                       | 9.93      |                                                                                |         |                |         |  |                     |
| h                | 32                                           | 21.19     |                                                                                |         |                |         |  |                     |
|                  |                                              |           |                                                                                |         |                |         |  |                     |
| Centroids        |                                              |           |                                                                                |         |                |         |  |                     |
| Cluster          |                                              |           | <b>Чскорение — кол_цилиндро Объем</b>                                          |         | Мощность       | Bec     |  |                     |
|                  |                                              |           |                                                                                |         |                |         |  |                     |
|                  |                                              |           | 16.5423 4.01923 113.51                                                         |         | 78.7788        | 2366.81 |  |                     |
| 2                |                                              |           | 14.0933 8.0 317.267                                                            |         | 136.133        | 3772.6  |  |                     |
| l3               | 16.15                                        |           | 6.125                                                                          | 211.219 | 100.125        | 3181.59 |  |                     |
|                  |                                              |           |                                                                                |         |                |         |  |                     |
|                  |                                              |           |                                                                                |         |                |         |  |                     |
|                  |                                              |           |                                                                                |         |                |         |  |                     |
|                  | Use the right mouse button to select options |           |                                                                                |         |                |         |  | <b>NUM</b>          |

Рисунок 12 – Сводка кластерного анализа

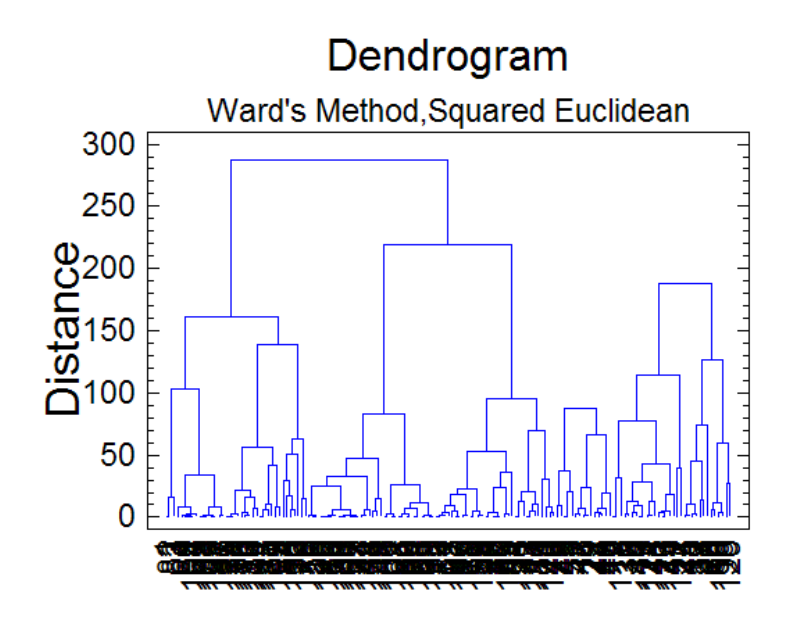

Рисунок 13 - Дендрограмма, полученная методом Варда для трех кластеров

Нажмем кнопку табличных опций. Установим Membership Table (таблица принадлежности наблюдений). В данной таблице описаны выбранные параметры кластерного анализа и дается полный список всех наблюдений, их имена и номера кластеров, в которые входят указанные наблюдения (рисунок 14).

|        | Clustering Method: Ward's          |                |
|--------|------------------------------------|----------------|
|        | Distance Metric: Squared Euclidean |                |
| Rnw    | Label                              | Cluster        |
| 1      | Volkswaqen                         | 1              |
| 234567 | Ford                               | 1              |
|        | Mazda                              | 1              |
|        | Datsun                             | 1              |
|        | Honda                              | 1              |
|        | Oldsmobile                         | 2              |
|        | Dodge                              | $\overline{2}$ |
| 8      | Mercury                            | $\overline{2}$ |
| þ,     | Pontiac                            | 3              |
| 1 ព    | Cheurolet                          | 3              |
| 11     | Ford                               | 3              |
| 12     | Ford                               | 1              |
| 13     | Plymouth                           | 3              |
| 14     | AMC.                               | 3              |
| 15     | Buick                              | з              |
| 16     | Mercury                            | 3              |
| 17     | Dodge                              | 3              |
| 18     | AMC                                | 3              |
| 19     | Cheurolet                          | $\overline{2}$ |
| 20     | Buick                              | з              |
| 21     | Ford                               | $\overline{2}$ |
| 22     | Dodge                              | $\overline{2}$ |
| 23     | Chevrolet                          | 1              |
| 24     | Toyota                             | 1              |
| 25     | Datsun                             | 1              |
| 26     | Dodge                              | 1              |
| 27     | Toyota                             | 1              |
| 28     | Plymouth                           | 1              |
| 29     | 01dsmobile                         | 1              |
| 30     | Datsun                             | 1              |
| 31     | Audi                               | 1              |
| 32     | Uolvo                              | 3              |
| 33     | Saab                               | 1              |
| 34     | Peuqeot                            | 3              |
| lloc   | <b>Unlication</b>                  | ٠              |

Рисунок 14 – Таблица принадлежности наблюдений кластерам

Создадим двухмерную диаграмму рассеивания (рисунок 15), выбрав по оси Х значения веса, по оси Y – мощности.

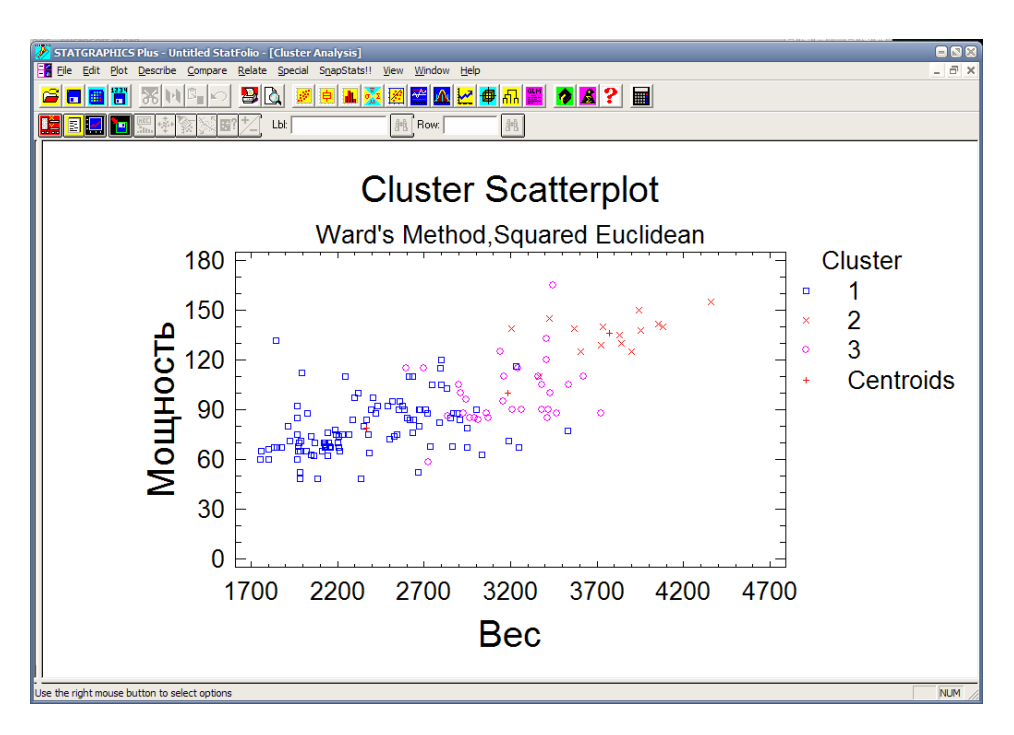

Рисунок 15 – Двухмерная диаграмма рассеивания

3.2 Рассмотрим пример, относящийся к деятельности предприятия. На рисунке 16 показана таблица, содержащая основные показатели:

Y1 - производительность труда;

X5 - удельный вес рабочих в составе промышленно-производственного персонала;

X7 - коэффициент сменности оборудования (смен);

X9 - удельный вес потерь от брака (%);

X10 - фондоотдача активной части основных производственных фондов.

|                | STATGRAPHICS Plus - Untitled StatFolio - [ <untitled>]<br/>Eile Edit Plot Describe Compare Relate Special SnapStats!! View Window</untitled> |                |      | Help |                               |   |
|----------------|----------------------------------------------------------------------------------------------------|----------------|------|------|-------------------------------|---|
| 同圖             | Ħ<br>$\mathcal{R}$ M $\mathbb{E}$ $\sim$                                                                                                    | a d            | 电晶磷  | 图图风  | 区电印墨<br>$\bigcirc$ $\bigcirc$ | ? |
|                | Y1                                                                                                    | X <sub>5</sub> | X7   | X9   | X10                           | C |
| 1              | 9.26                                                                                                    | 0.78           | 1.37 | 0.23 | 1.45                          |   |
| $\overline{c}$ | 12.11                                                                                                    | 0.68           | 1.44 | 0.43 | 1.37                          |   |
| 3              | 10.81                                                                                                    | 0.7            | 1.42 | 0.18 | 1.65                          |   |
| 4              | 9.35                                                                                                    | 0.62           | 1.35 | 0.15 | 1.91                          |   |
| 5              | 9.87                                                                                                    | 0.76           | 1.39 | 0.34 | 1.68                          |   |
| 6              | 9.12                                                                                                    | 0.71           | 1.27 | 0.09 | 1.89                          |   |
| 7              | 9.37                                                                                                    | 0.79           | 1.4  | 0.21 | 2.3                           |   |
| 8              | 10.02                                                                                                    | 0.76           | 1.22 | 0.32 | 2.62                          |   |
| 9              | 9.42                                                                                                    | 0.7            | 1.2  | 0.28 | 2.03                          |   |
| 10             | 6.61                                                                                                    | 0.72           | 1.23 | 0.48 | 0.88                          |   |
| 11             | 4.32                                                                                                    | 0.68           | 1.39 | 0.41 | 0.62                          |   |
| 12             | 7.37                                                                                                    | 0.77           | 1.38 | 0.62 | 1.09                          |   |
| 13             | 6.64                                                                                                    | 0.77           | 1.35 | 0.5  | 1.32                          |   |
| 14             | 5.52                                                                                                    | 0.72           | 1.24 | 1.2  | 0.68                          |   |
| 15             | 5.68                                                                                                    | 0.71           | 1.28 | 0.66 | 1.43                          |   |
| 16             | 5.22                                                                                                    | 0.79           | 1.33 | 0.74 | 1.82                          |   |
| 17             | 6.7                                                                                                    | 0.79           | 1.35 | 0.39 | 1.24                          |   |
| 18             |                                                                                                    |                |      |      |                               |   |
| 19             |                                                                                                    |                |      |      |                               |   |

Рисунок 16 – Основные показатели деятельности предприятия

Проведем компонентный анализ. Выберем Special > Multivariate Methods > Principal Components. В результате (рисунок 17) получаем исходную сводку анализа метода, из которой заключаем, что анализу подвергаются переменные Y1(производительность труда, X7 (коэффициент сменности оборудования) (смен), Х9 (удельный вес потерь от брака) (%); и что число объектов составляет 17.

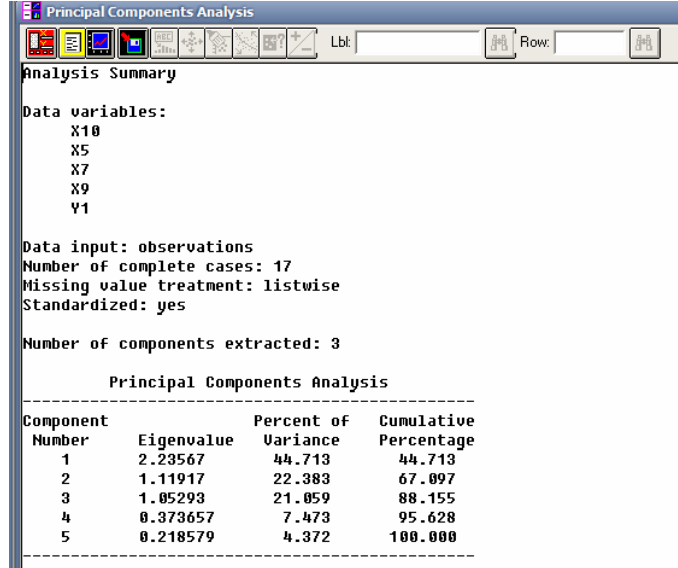

Рисунок 17 – Сводка анализа

С помошью пункта Analysis Options установим количество компонент. равное трем. В табличных опциях установим флажок компонентных весов (*Component Weights*), после чего получим следующую таблицу (рисунок 18).

| <b>En Principal Components Analysis</b> |                            |              |              |  |  |  |  |  |
|-----------------------------------------|----------------------------|--------------|--------------|--|--|--|--|--|
| Lbl:<br><u>LE M</u><br>Row:             |                            |              |              |  |  |  |  |  |
|                                         | Table of Component Weights |              |              |  |  |  |  |  |
|                                         | Component                  | Component    | Component    |  |  |  |  |  |
|                                         |                            |              | 3            |  |  |  |  |  |
| IX 10                                   | $-0.514545$                | 8.523025     | 0.008468     |  |  |  |  |  |
| l×5                                     | 8.8983432                  | 8.486613     | 8.818687     |  |  |  |  |  |
| lx7                                     | $-0.182441$                | -0.690191    | 8.584215     |  |  |  |  |  |
| lx 9                                    | 8.582919                   | A. A892258   | A.A263245    |  |  |  |  |  |
| lv1                                     | $-0.593711$                | $-0.0729885$ | $-0.0267324$ |  |  |  |  |  |

Рисунок 18 - Веса признаков в главных компонентах

Как следует из полученных цифр, в первой ГК примерно одинаковые по величине положительные коэффициенты имеют производительность труда (Y1), удельный вес потерь от брака (X9). Вместе с тем, во второй ГК превалирует только одна величина: коэффициент сменности оборудования (Х7). А в третьей  $\Gamma K$  – удельный вес рабочих в составе персонала (X5).

Перейдем к рассмотрению диаграммы рассеивания. Для этого щелкнем левой кнопкой мыши на кнопке графических опций и инициализируем данное трехмерное отображение (рисунок 19).

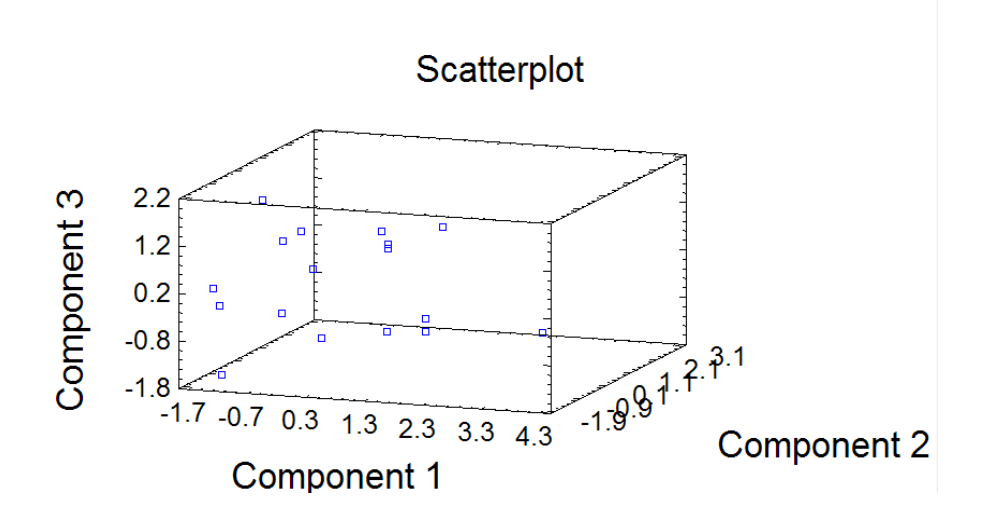

Рисунок 19 – Проекция исследуемых предприятий в пространство трех ГК

Рассмотрим применение кластерного анализа.

Выберем Special > Multivariate Methods > Cluster Analysis. В окне диалога для выбора параметров кластерного анализа установим флажок Wards, чтобы выделение кластеров происходило по методу Варда. Выберем отображение в виде дендрограммы (Dendrogram) (рисунок 20). Затем зададим количество кластеров равным трем, тогда дендограмма будет иметь вид, показанный на рисунке 21.

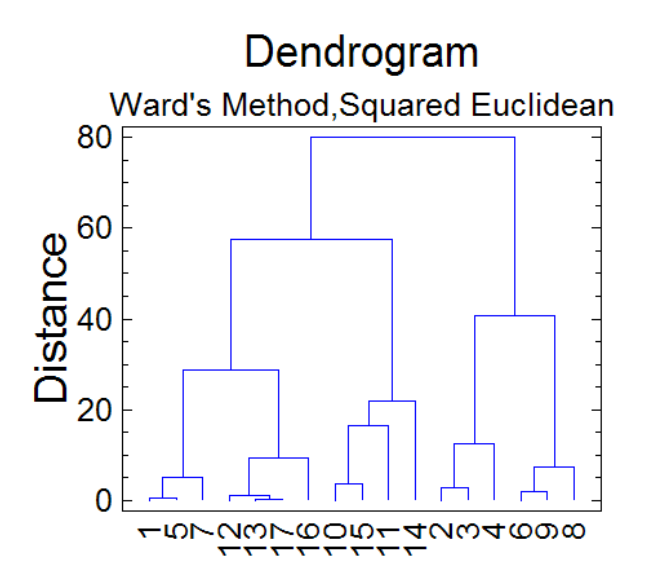

Рисунок 20 - Дендрограмма, полученная методом Варда для одного кластера

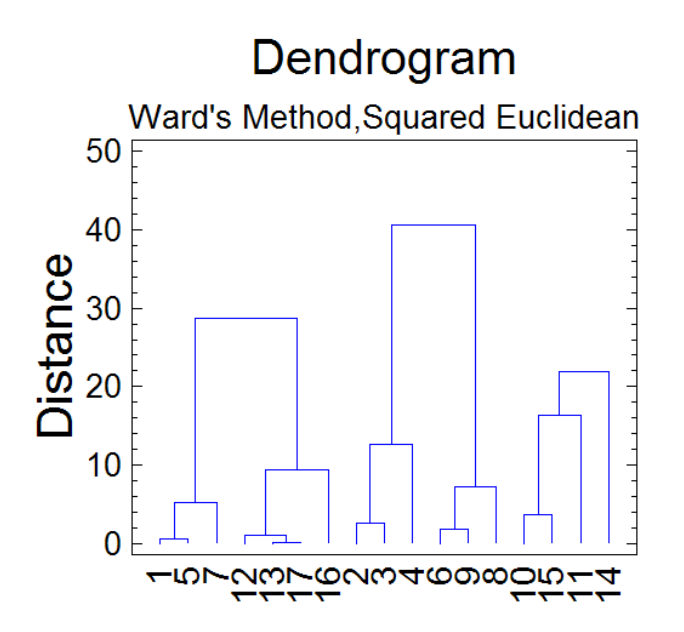

Рисунок 21 - Дендрограмма, полученная методом Варда для трех кластеров

Нажмем кнопку табличных опций. Установим Membership Table (таблица принадлежности наблюдений). В данной таблице описаны выбранные параметры кластерного анализа и дается полный список всех наблюдений, их имена и номера кластеров, в которые входят указанные наблюдения (рисунок 22).

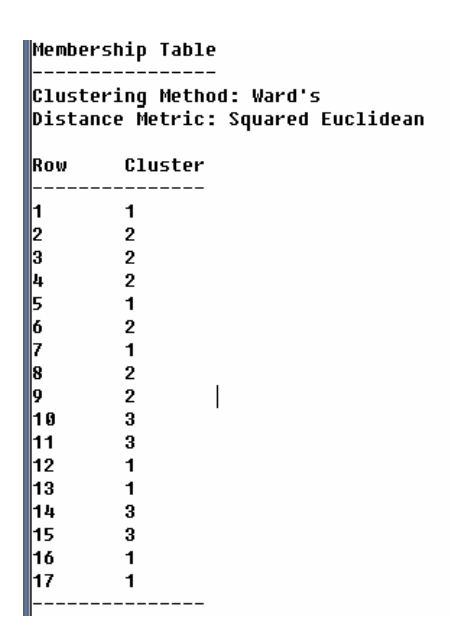

Рисунок 22 – Таблица принадлежности наблюдений кластерам

Создадим двухмерную диаграмму рассеивания (рисунок 23), выбрав по оси Х значения коэффициента сменности оборудования, по оси Y – производительность труда.

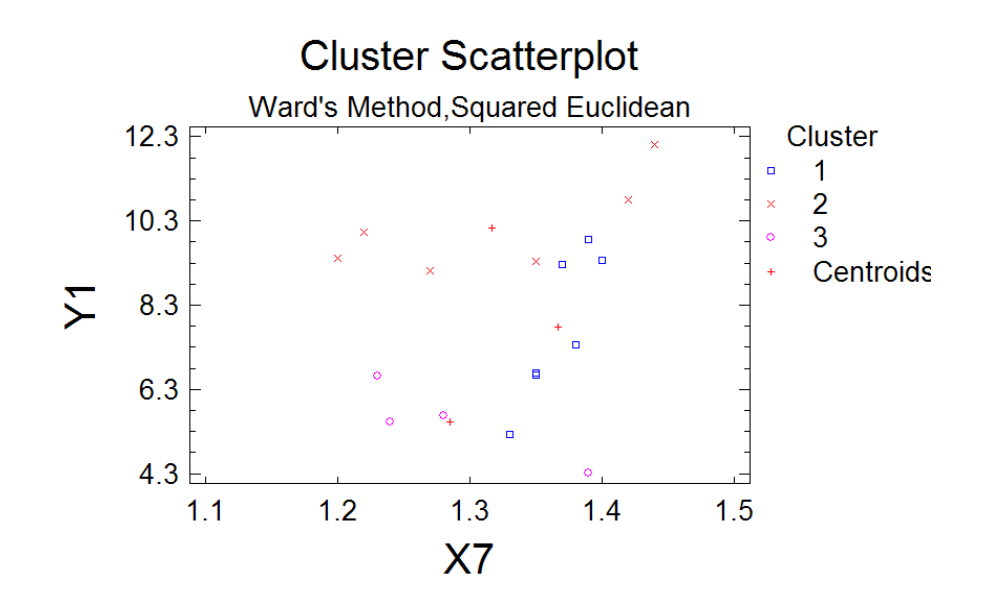

Рисунок 23 – Двухмерная диаграмма рассеивания

Таким образом, в работе были изучены два метода анализа данных – компонентный и кластерный. Рассмотрены две области – рынок автомобилей и деятельность предприятия. Выделены главные компоненты, выявлены наиболее характерные для них признаки, построены диаграммы рассеивания показателей, дендограммы методом Варда.

#### **Контрольные вопросы:**

- 1. Компонентный анализ, достоинства и недостатки
- 2. Кластерный анализ, достоинства и недостатки
- 3. Какие неформальные требования должен отражать критерий качества кластеризации
- 4. На какие группы делятся методы кластерного анализа
- 5. Какие основные проблемы при проведении кластерного анализа

# **абораторная работа №2**

# <span id="page-17-0"></span>**Решение задачи кластеризации с помощью нейросетевого моделирования**

**Цель работы:** изучение алгоритма решения задачи кластеризации с помощью нейросетевого моделирования и исследование процесса применения нейросетевого пакета SOMap Analyzer 1.0 для решения этой задачи.

Задание:

- 1. Сформировать обучающую выборку размером 30 объектов.
- 2. Произвести обучение сети Кохонена.
- 3. Построить карты по выделенным признакам.
- 4. Провести нейросетевой анализ построенных карт. Дать характеристику построенным кластерам.

#### Обучающая выборка:

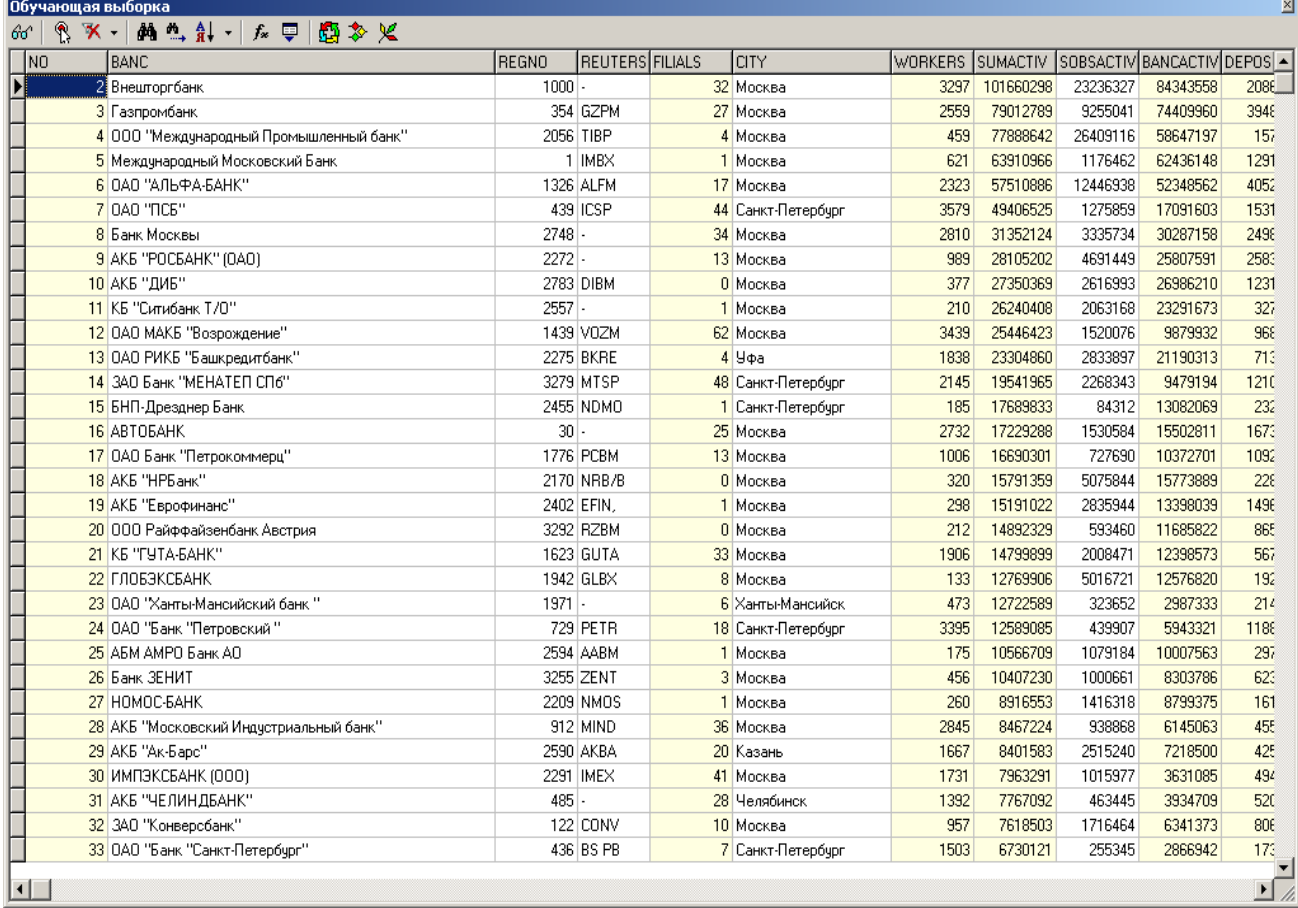

**2.** Процесс обучения сети состоит из 5 шагов: выбор источника данных; настройка полей; установка параметров обучение; установка параметров визуализации; обучение (построение) карты.

В качестве источника данных используем созданную обучающую выборку. Параметры обучения, параметры визуализации и процесс обучения карты представлены на рисунках.

3. Для построения карты открываем окно с картами по обучающей выборке и выбираем нужные компоненты. Результат построения представлен на рисунке 4.Обучение сети по параметрам:

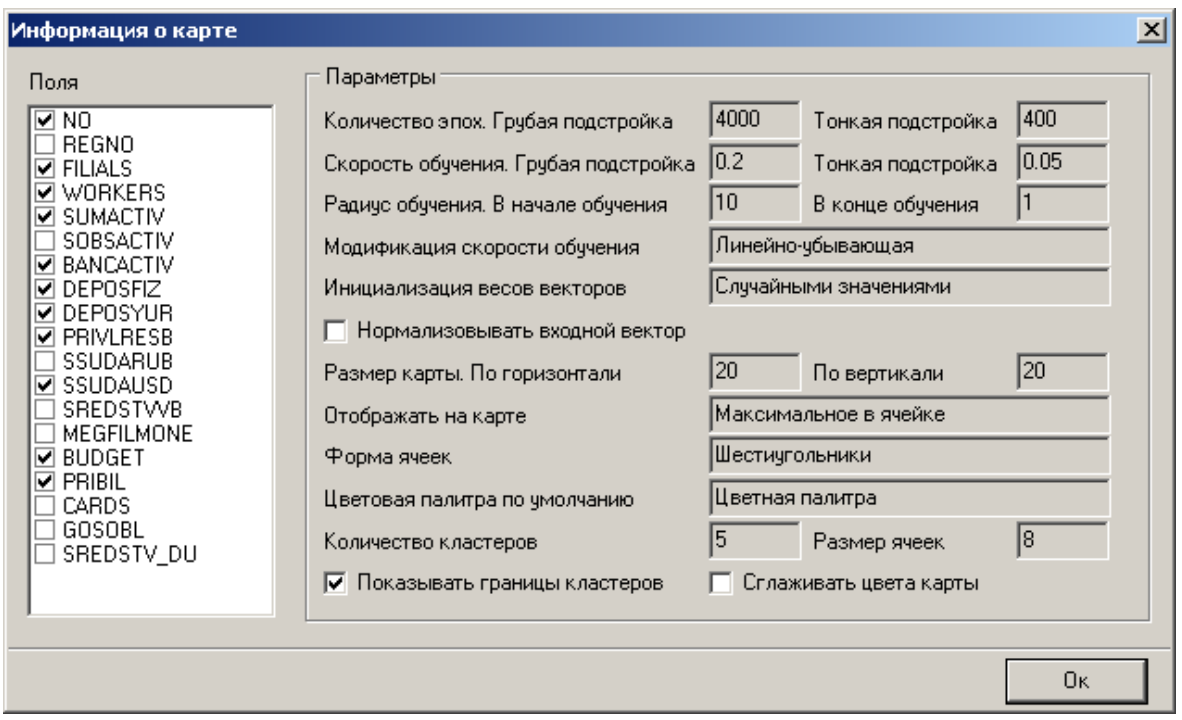

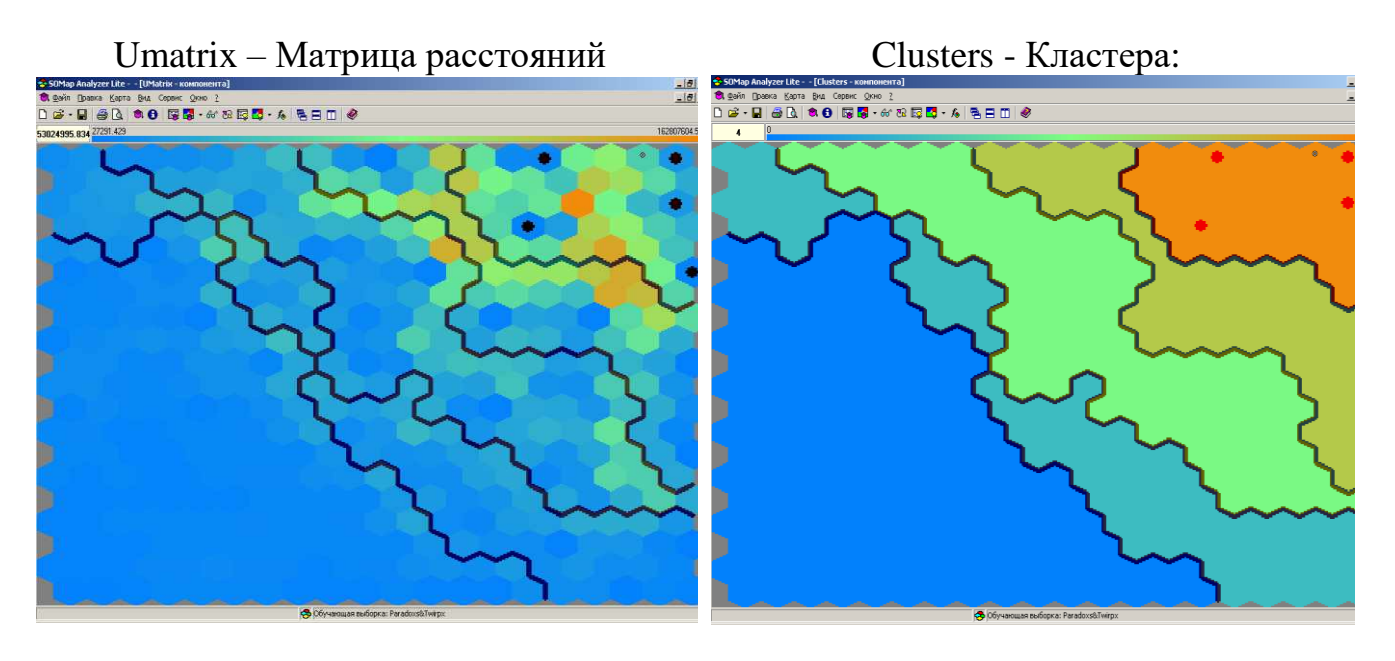

HitMap – количество элементов ячейке QError – Ошибка квантирования

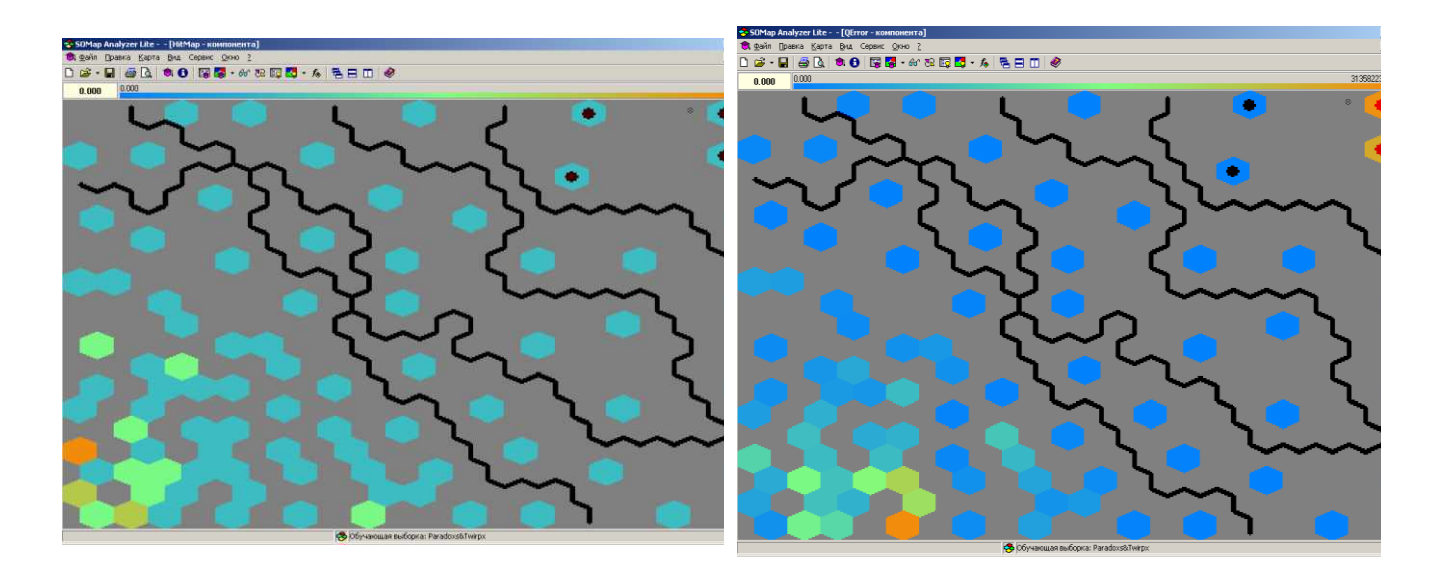

Кластеризация по обучающей выборке:

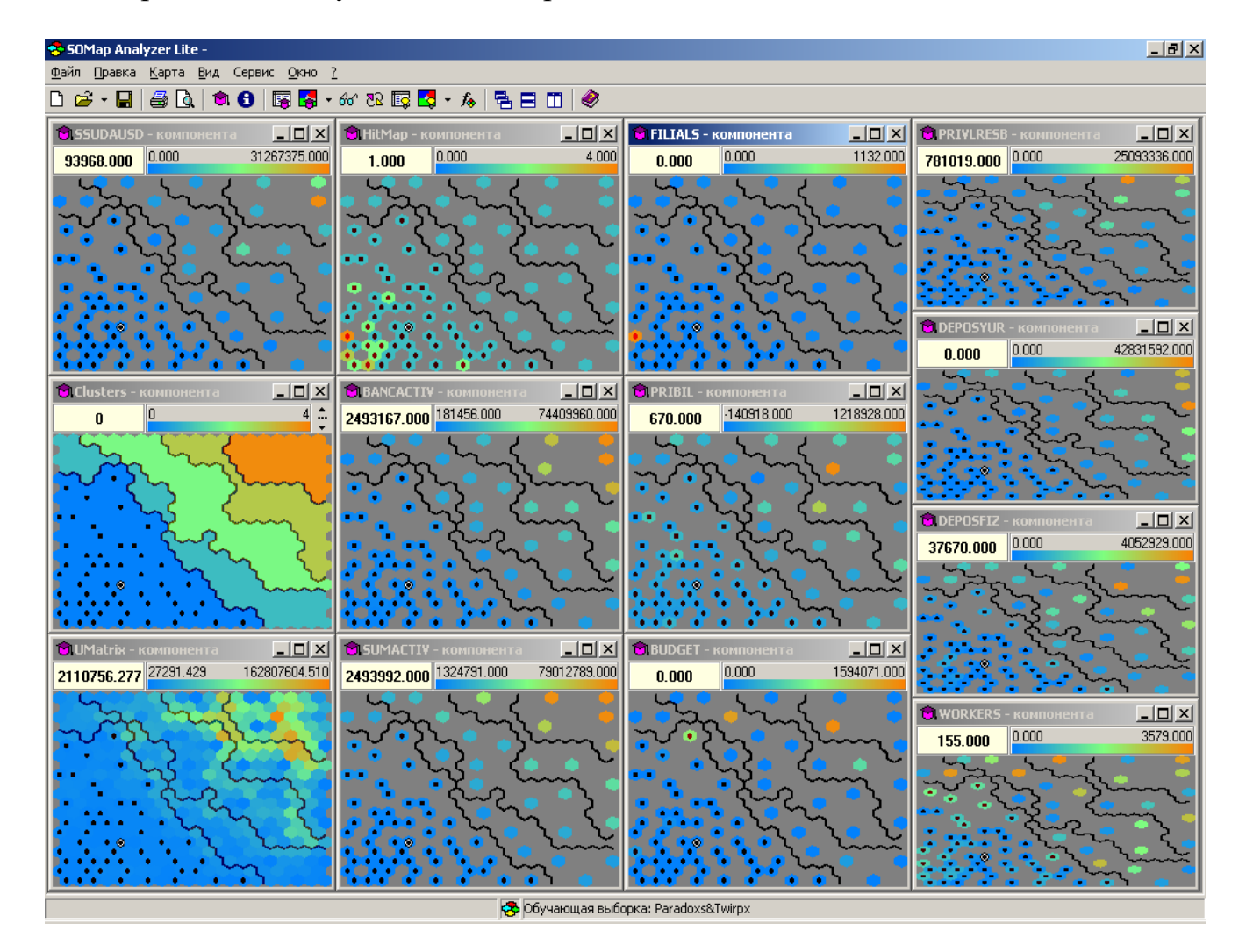

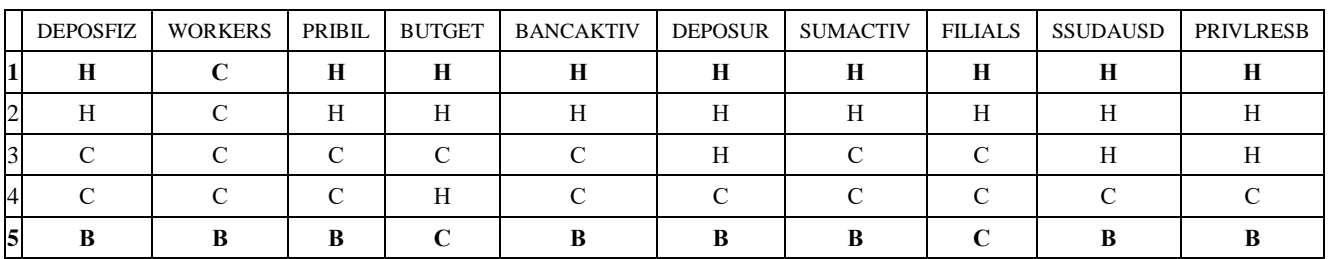

В – высокий показатель

С – средний показатель

Н – низкий показатель

Эксперимент №1 по рабочей выборке:

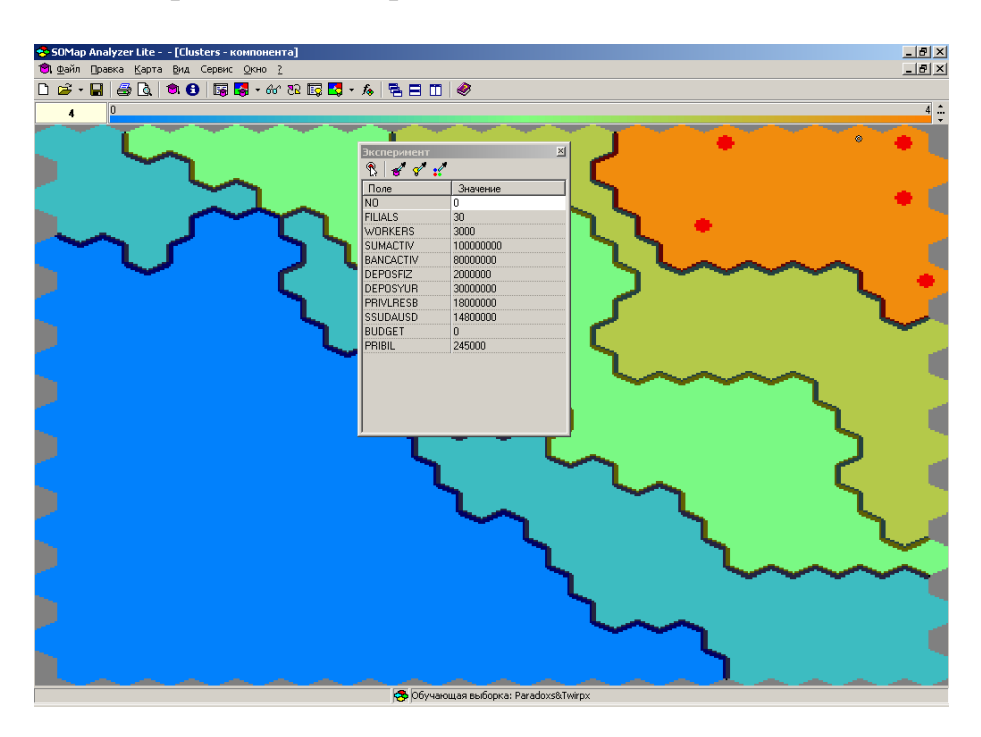

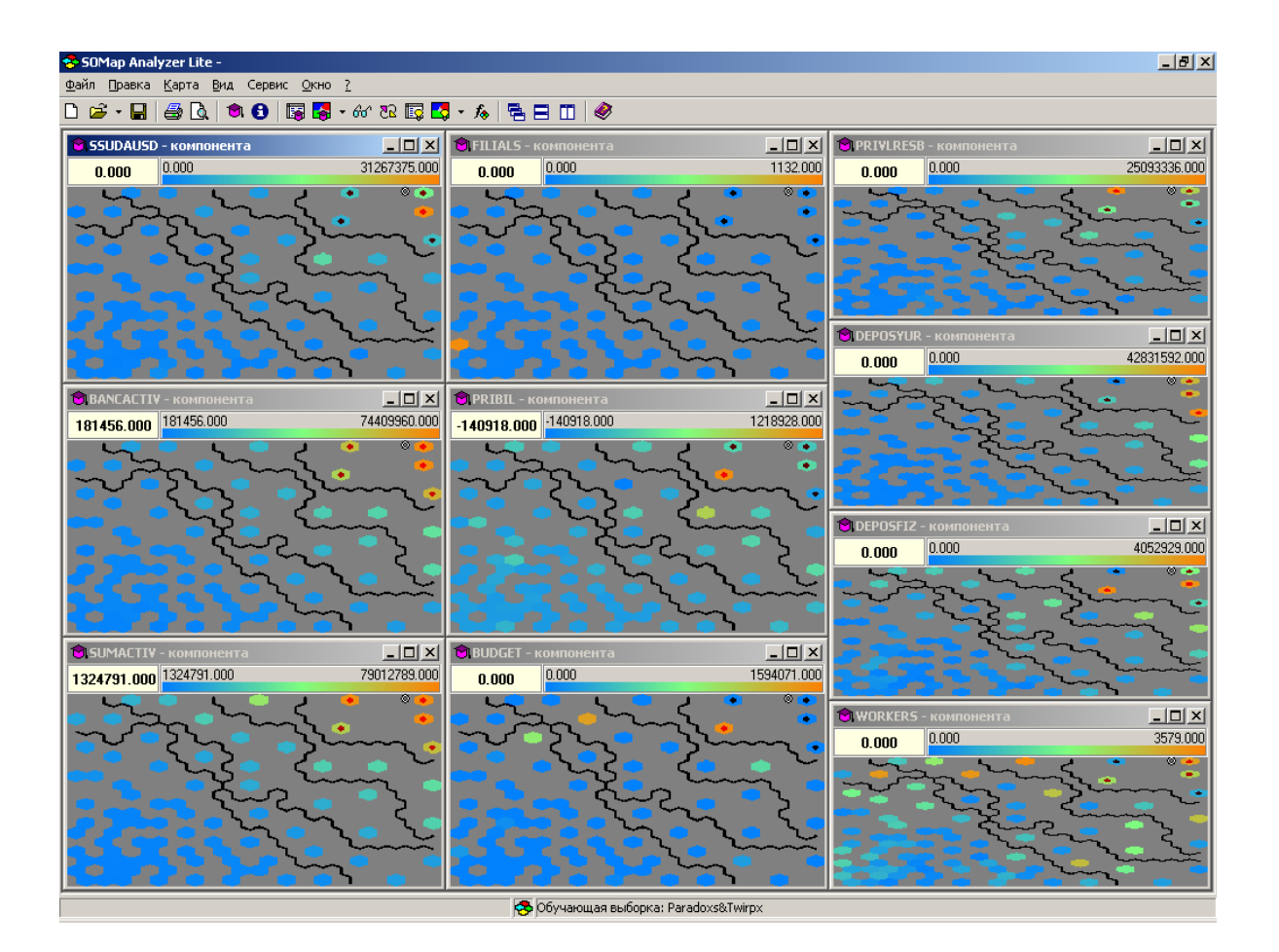

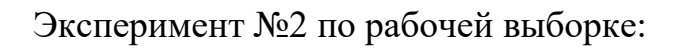

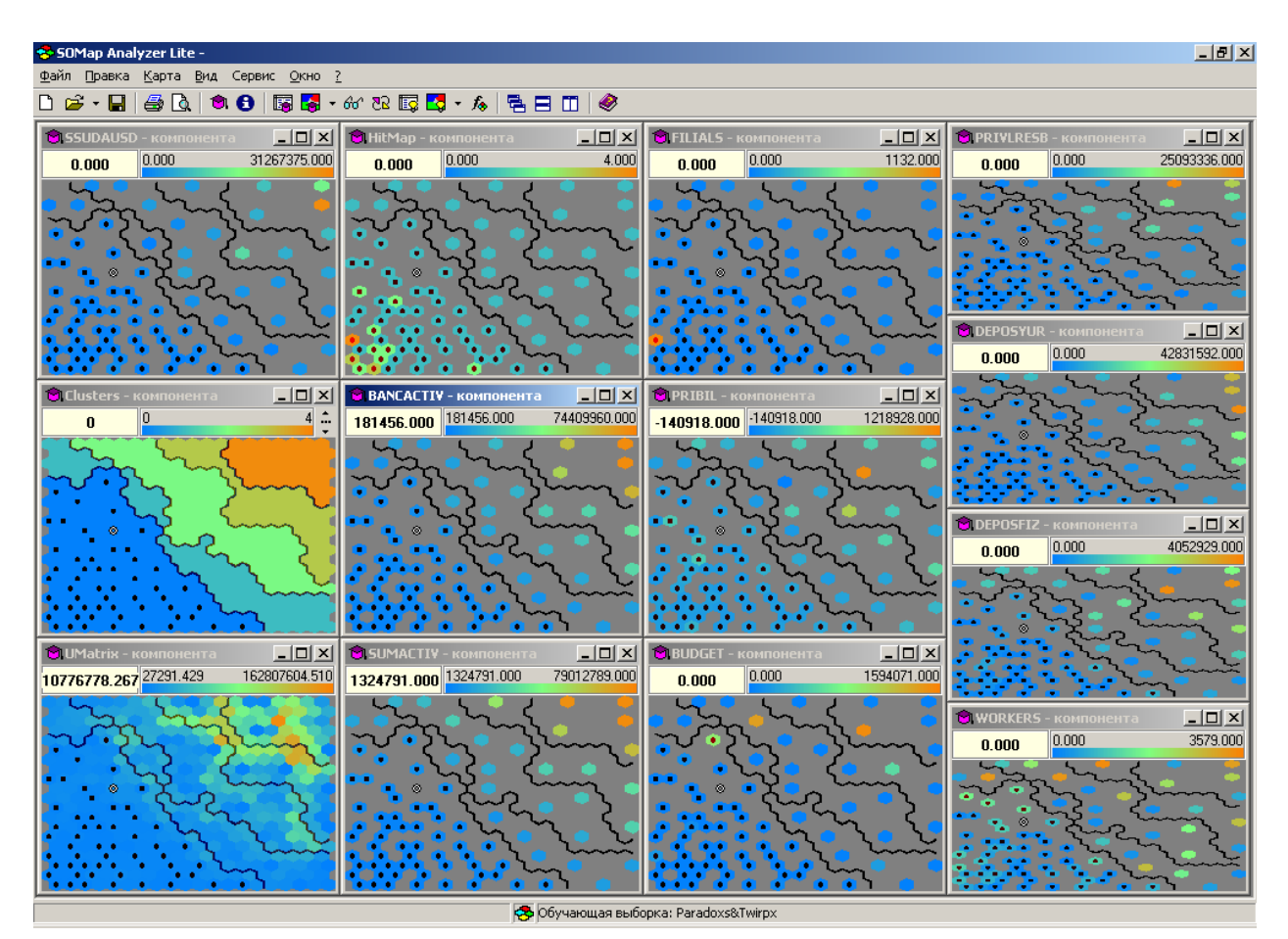

Обучение сети по новым параметрам:

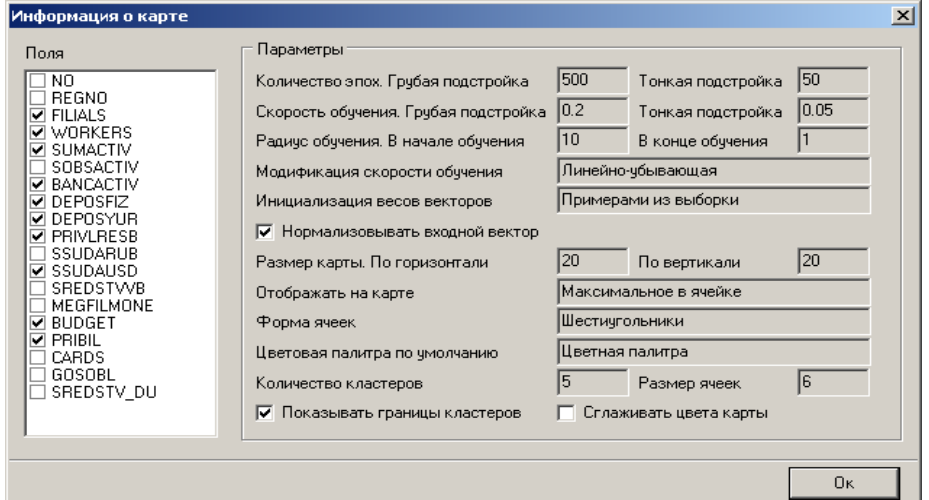

### Результат кластеризации:

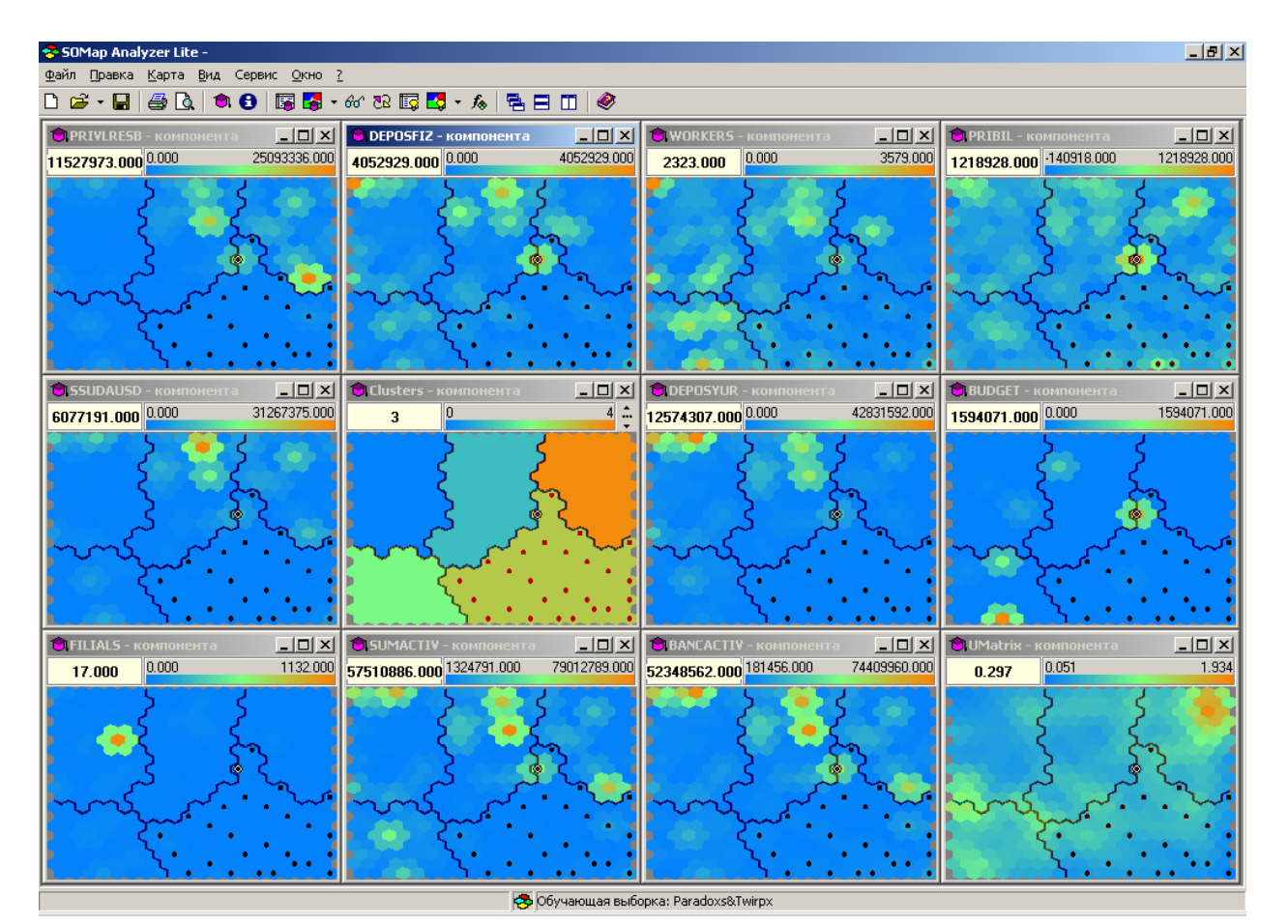

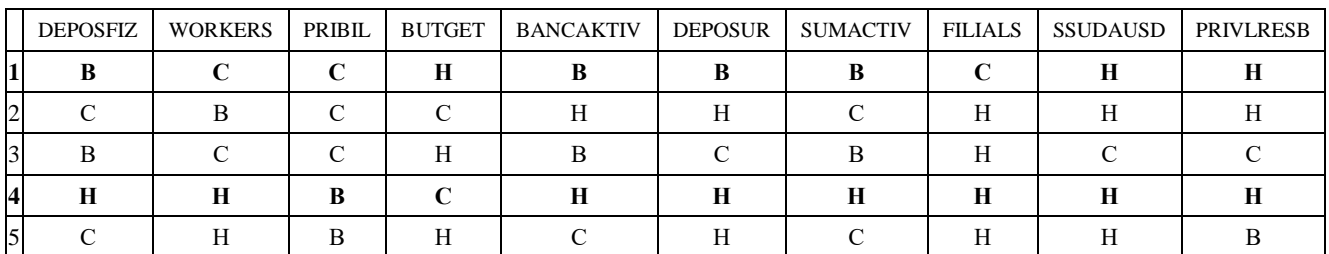

- В высокий показатель
- С средний показатель
- Н низкий показатель

Сети Кохонена и алгоритм обучения без учителя с использованием MatLab:

```
>> p=rands(2,1000);
\gg plot(p(1,:),p(2,:),'*g');
```
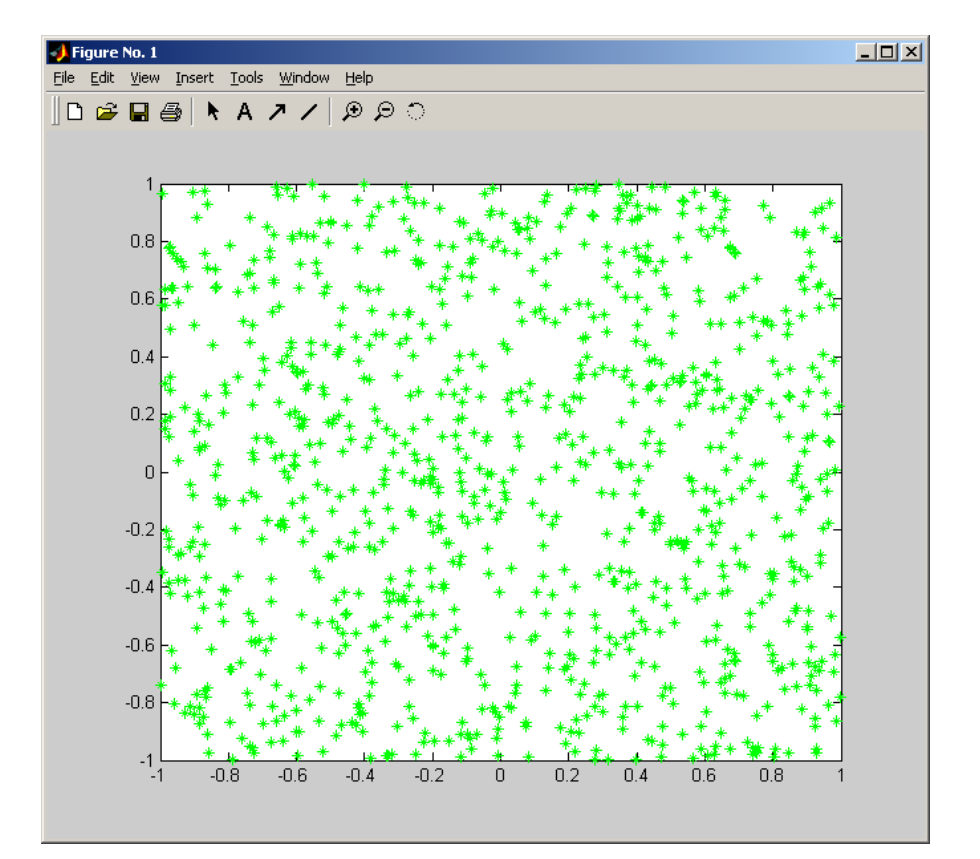

>> net=newsom([0 1; 0 1], [5 6]); >> plotsom(net.iw{1,1},net.layers{1}.distances);

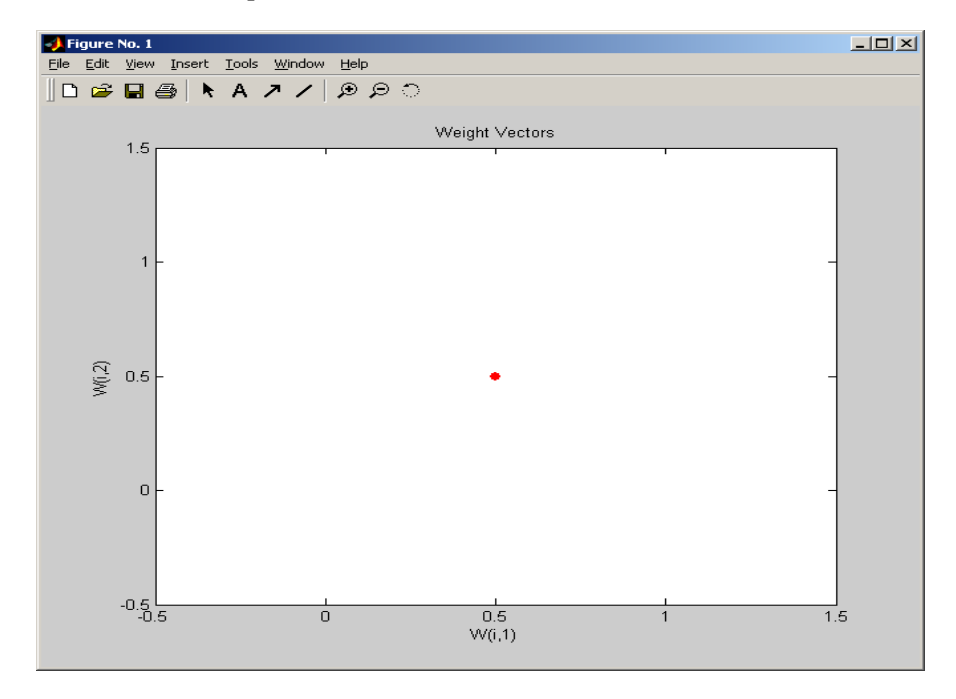

>> net.trainParam.epochs = 100;  $\gg$  net = train(net, p); TRAINR, Epoch 0/100 TRAINR, Epoch 25/100 TRAINR, Epoch 50/100 TRAINR, Epoch 75/100 TRAINR, Epoch 100/100 TRAINR, Maximum epoch reached.

>> plotsom(net.iw{1,1},net.layers{1}.distances);

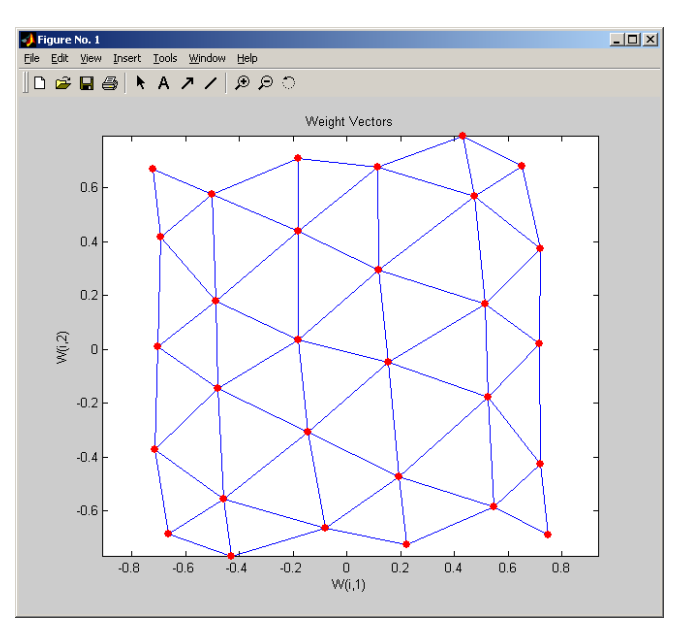

# Исходная обучающая выборка:

```
>> p = [28 31 25 23 30 60 55 45 46 42; 8 9 7 8 10 5 3 2 4 2]
\frac{1}{2} plot(p(1,:),p(2,:),'*g');
```
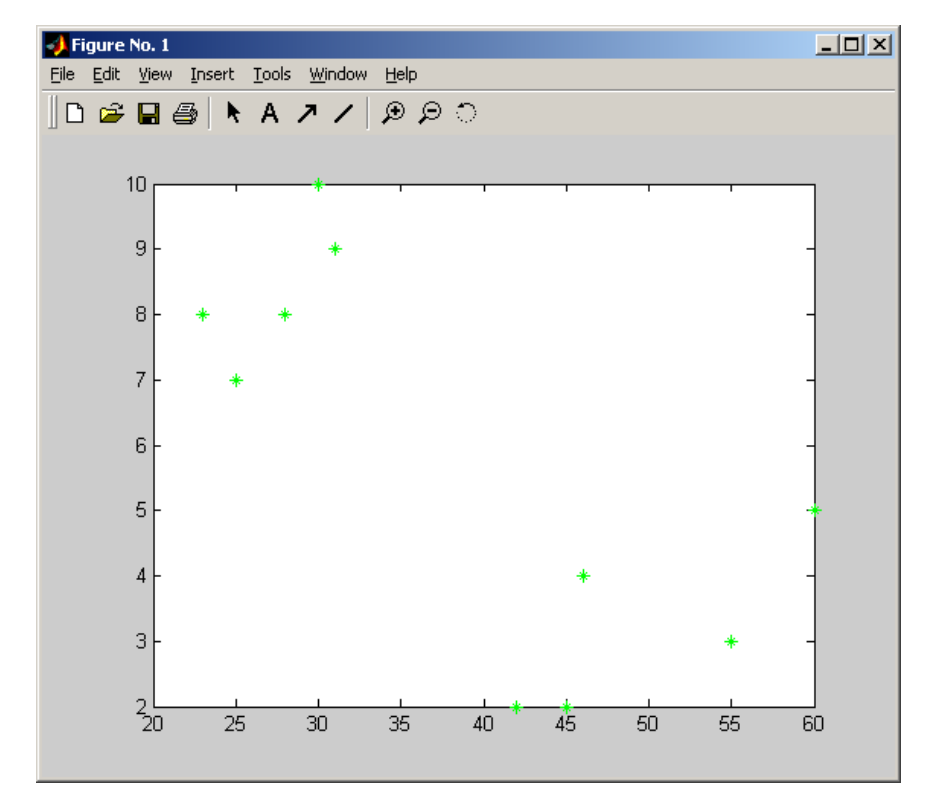

```
>> net=newsom([0 1; 0 1],[5 6]);
>> plotsom(net.iw{1,1},net.layers{1}.distances);
```
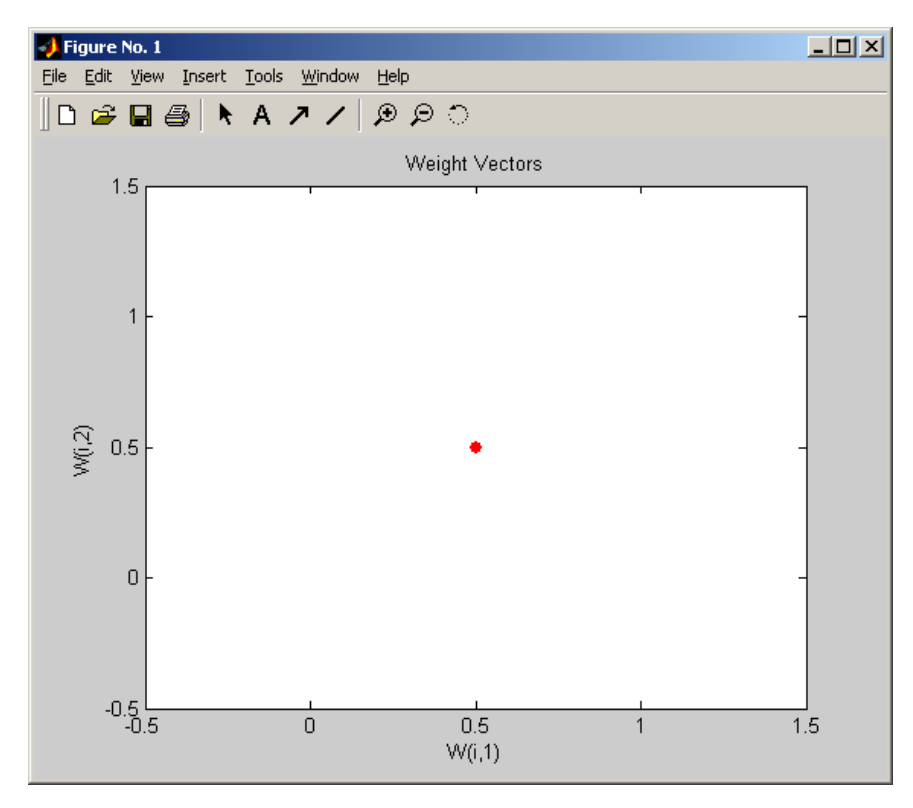

>> net.trainParam.epochs = 100; >> net =  $train(net, p)$ ; TRAINR, Epoch 0/100 TRAINR, Epoch 25/100 TRAINR, Epoch 50/100 TRAINR, Epoch 75/100 TRAINR, Epoch 100/100 TRAINR, Maximum epoch reached. >> plotsom(net.iw{1,1},net.layers{1}.distances);

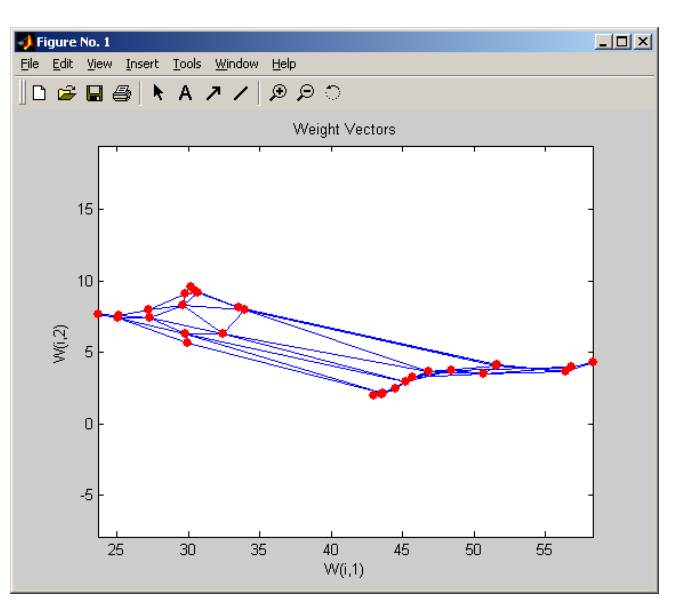

```
>> test all = [39 40 42; 5 6 2];\Rightarrow a = \sin(net, test all);
\gg net = train(net, p);
TRAINR, Epoch 0/100
TRAINR, Epoch 25/100
TRAINR, Epoch 50/100
TRAINR, Epoch 75/100
TRAINR, Epoch 100/100
TRAINR, Maximum epoch reached.
```
>> plotsom(net.iw{1,1},net.layers{1}.distances);

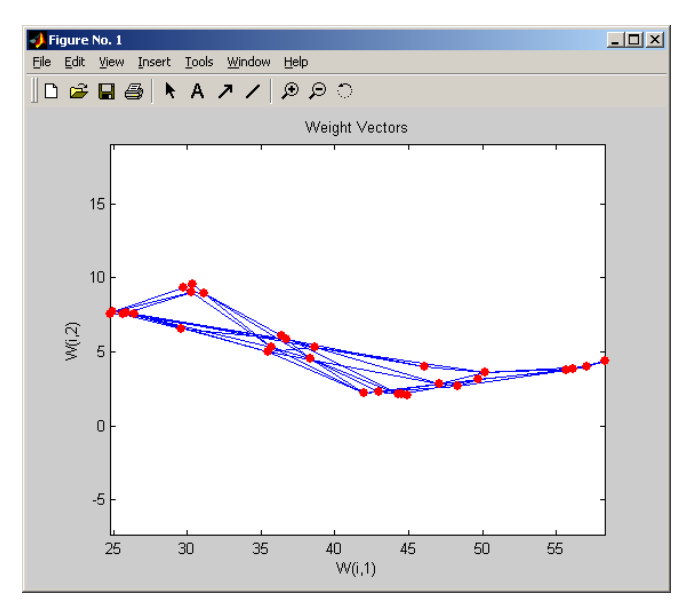

# **Контрольные вопросы**

- 1. Что представляет собой нейронная сеть?
- 2. Какие функции активации вы знаете?
- 3. Какие методы обучения нейронных сетей существуют?
- 4. Как функционируют самоорганизующиеся сети Кохонена?

# **Список литературы:**

<span id="page-28-0"></span>1. Балдин, К. В. Информационные системы в экономике : учебник / К. В. Балдин, В. Б. Уткин. - 9-е изд., стер. - Москва : Дашков и К°, 2021. - 395 с. : ил., табл. - URL: https://biblioclub.ru/index.php?page=book&id=684194 (дата обращения 24.02.2022) . - Режим доступа : по подписке. - Текст : электронный.

2.Лисяк, В.В. Разработка информационных систем : учебное пособие / В.В. Лисяк. – Ростов-на-Дону ; Таганрог : Южный федеральный университет, 2019. – 97 с. –URL: <https://biblioclub.ru/index.php?page=book&id=577875> (дата обращения: 03.02.2021). – Режим доступа : по подписке. – Текст : электронный.

3. Грекул, В. И. Проектирование информационных систем : учебное пособие / В. И. Грекул, Г. Н. Денищенко, Н. Л. Коровкина. - Москва : Интернет-Университет Информационных Технологий, 2005. - 304 с. - (Основы информационных технологий). - Textorum - URL: http://biblioclub.ru/index.php?page=book&id=233071 (дата обращения 14.11.2022) . - Режим доступа : по подписке. - Текст : электронный.

4. Антонов, В. Ф. Методы и средства проектирования информационных систем : учебное пособие / В. Ф. Антонов, А. А. Москвитин. – Ставрополь : Северо-Кавказский Федеральный университет (СКФУ), 2016. – 342 с. – URL: <https://biblioclub.ru/index.php?page=book&id=458663> (дата обращения: 15.11.2022). – Режим доступа : по подписке. – Текст : электронный.

5. Золотов, С. Ю. Проектирование информационных систем : учебное пособие / С. Ю. Золотов. - Томск : Эль Контент, 2013. - 88 с. - URL: https://biblioclub.ru/index.php?page=book red&id=208706 (дата обращения 13.09.2022) . - Режим доступа : по подписке. - Текст : электронный.